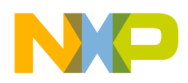

# **Freescale Semiconductor** Document Number: AN3020

# Application Note **Rev. 0, 09/2005**

# **Configuring and Using the SPI**

MC9328MX1, MC9328MXL, and MC9328MXS

**by: David Babin** 

# <span id="page-0-0"></span>**1 Abstract**

The i.MX Serial Peripheral Interface (SPI) is a configurable, synchronous port that is full duplex. This document covers some of the configuration options, information about register programming, and the timing waveforms that result. Packet transmissions of up to 128 bits are described.

Both the i.MX1 and i.MXL have two SPI ports. You can configure SPI-1 as a master or slave, while SPI-2 is always a master. The i.MXS has a single SPI port, which can be either a master or slave.

This document applies to the following devices, collectively called i.MX throughout this document:

- MC9328MX1
- MC9328MXL
- MC9328MXS

### **Contents**

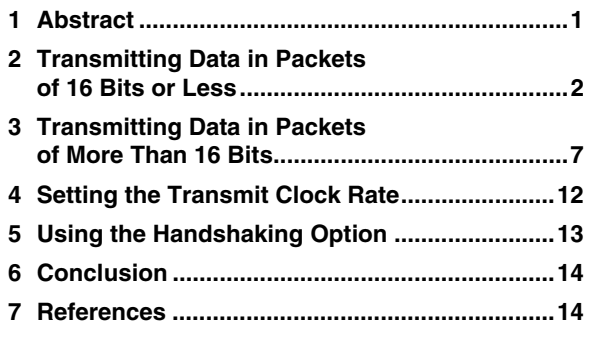

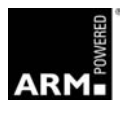

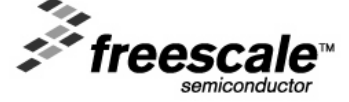

© Freescale Semiconductor, Inc., 2005. All rights reserved.

\_\_\_\_\_\_\_\_\_\_\_\_\_\_\_\_\_\_\_\_\_\_\_\_\_\_\_\_\_\_\_\_\_\_\_\_\_\_\_\_\_\_\_\_\_\_\_\_\_\_\_\_\_\_\_\_\_\_\_\_\_\_\_\_\_\_\_\_\_\_\_

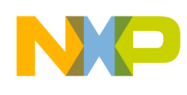

# <span id="page-1-0"></span>**2 Transmitting Data in Packets of 16 Bits or Less**

The 8×16-bit FIFO makes it a straightforward operation to transmit data in packets of 16 bits or less. This topic contains examples of data transmissions that consist of a maximum of eight packets, with 16 bits or less in each packet. If you want to send more than eight packets contiguously, use watermarks. Watermarks are used to control the flow of data to the TX FIFO—avoiding FIFO underrun and overrun. The INTREG and DMAREG use watermarks with the *empty*, *half*, and *full* nomenclature.

With SPI configured in master mode, load the TX FIFO with the number of packets to send, then set the XCH bit in the CONTROLREG to a value of 1. On-chip hardware then sends out the FIFO contents of a maximum of eight packets.

[Figure 1,](#page-2-0) [Figure 2,](#page-3-0) and [Figure 3](#page-4-0) illustrate the results of successively loading the TX FIFO one, two, and eight times before you initiate transmission. Pseudo code examples are included with all three figures. Once the FIFO load is complete, you must set the XCH bit. In the examples, each FIFO load consists of 8 bits. For simplification, [Example 3](#page-4-1) (the eight-packet pseudo code) loads the TX FIFO by using discrete successive write operations. In practice, you typically use an array to accomplish this goal.

Use the PERIODREG to determine the interval between successive packets. [Figure 4](#page-5-0) and [Figure 5](#page-5-1) illustrate the effect of configuring the period counter in the PERIODREG to use the SPI data clock. With an alternate configuration, the counter can use a 32 or 32.768 kHz clock.

In [Figure 4](#page-5-0) and [Figure 5,](#page-5-1) the TX FIFO is loaded four times, then an exchange command is issued. SS is programmed to toggle between transfers. An exchange command is issued by setting the CONTROLREG XCH bit value to high.

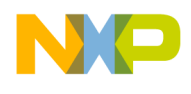

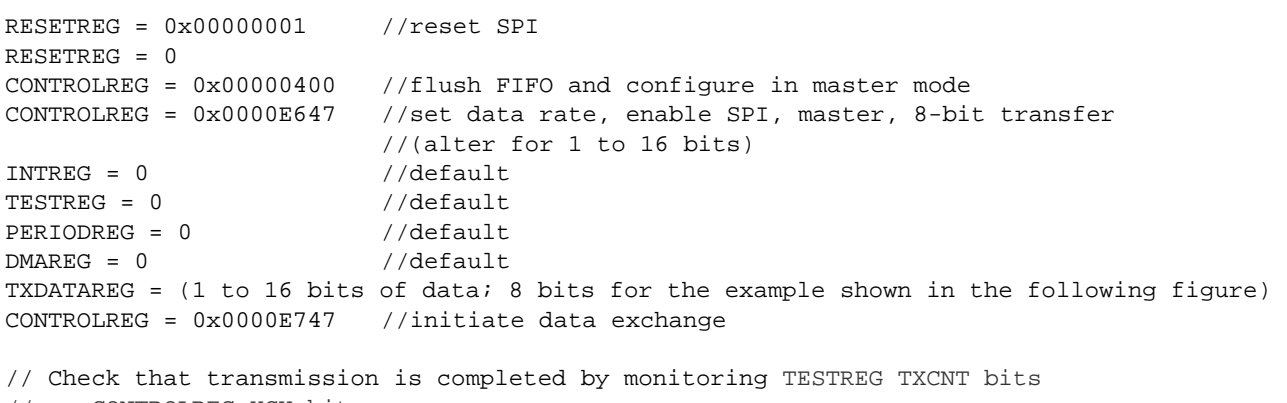

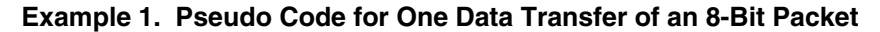

// or CONTROLREG XCH bit.

<span id="page-2-0"></span>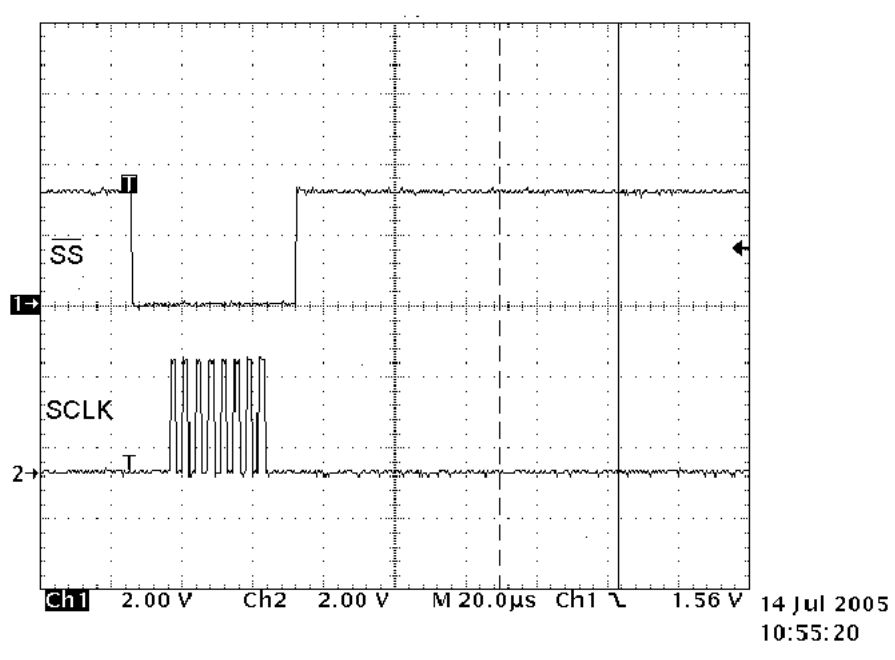

**Figure 1. One-Byte Transfer (as described in previous code)** 

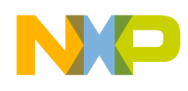

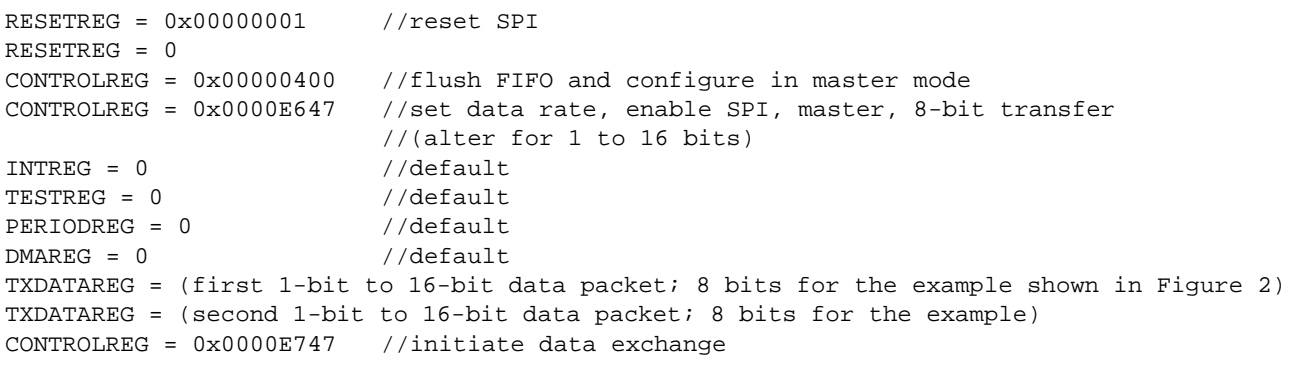

### **Example 2. Pseudo Code for Two Data Transfers of 8 Bits per Packet**

// Check that transmission is completed by monitoring TESTREG TXCNT bits or

// CONTROLREG XCH bit.

<span id="page-3-0"></span>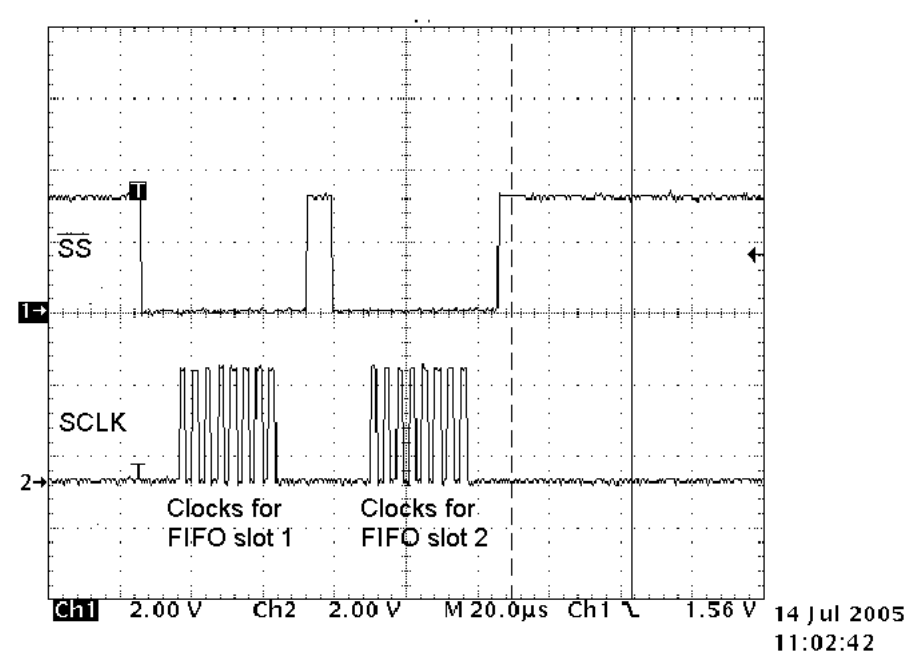

**Figure 2. Two-Byte Transfer (as described in previous code)** 

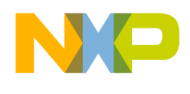

```
RESETREG = 0x00000001 //reset SPI 
RESETREG = 0 
CONTROLREG = 0x00000400 //flush FIFO and configure in master mode
CONTROLREG = 0x0000E647 //set data rate, enable SPI, master, 8-bit transfer 
                            //(alter for 1 to 16 bits) 
\begin{array}{ccc}\n\texttt{INTREG} & = & 0 & \texttt{ // default} \\
\texttt{TESTREG} & = & 0 & \texttt{ // default} \\
\end{array}TESTREG = 0PERIODREG = 0 //default 
DMAREG = 0 //default
TXDATAREG = (first 1-bit to 16-bit data packet; 8 bits for the example shown in Figure 3) 
TXDATAREG = (second 1-bit to 16-bit data packet; 8 bits for the example) 
TXDATAREG = (third 1-bit to 16-bit data packet; 8 bits for the example) 
TXDATAREG = (fourth 1-bit to 16-bit data packet; 8 bits for the example) 
TXDATAREG = (fifth 1-bit to 16-bit data packet; 8 bits for the example) 
TXDATAREG = (sixth 1-bit to 16-bit data packet; 8 bits for the example) 
TXDATAREG = (seventh 1- to 16-bit data packet; 8 bits for the example) 
TXDATAREG = (eighth 1-bit to 16-bit data packet; 8 bits for the example) 
CONTROLREG = 0x0000E747 //initiate data exchange 
// Check that transmission is completed by monitoring TESTREG TXCNT bits 
// or CONTROLREG XCH bit.
```
<span id="page-4-1"></span>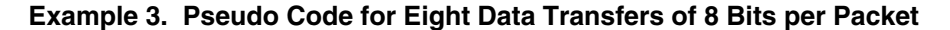

<span id="page-4-0"></span>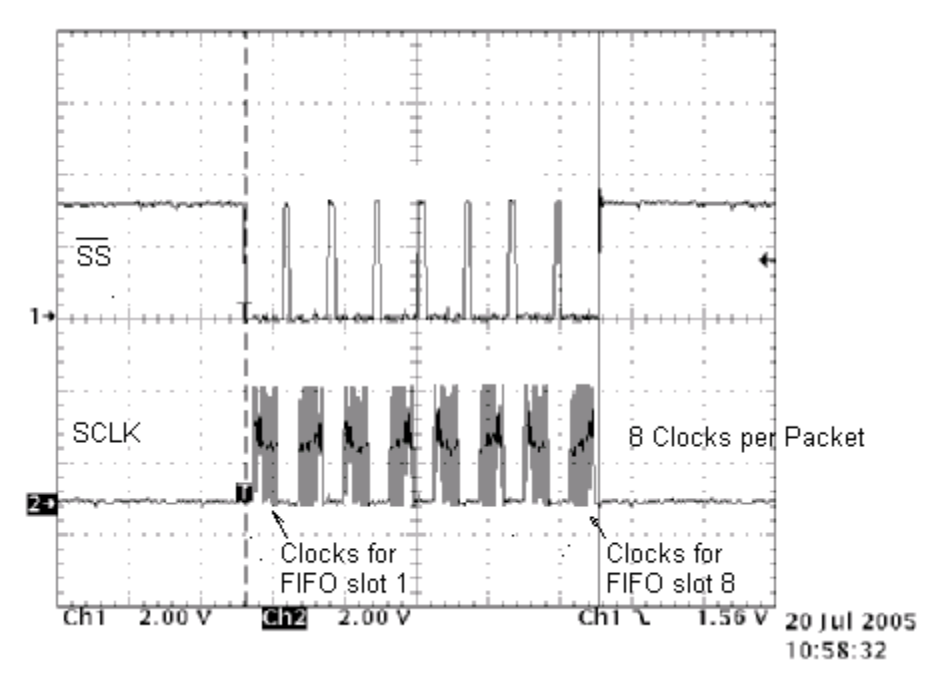

**Figure 3. Eight-Byte Transfer (as described in previous code)** 

<span id="page-5-0"></span>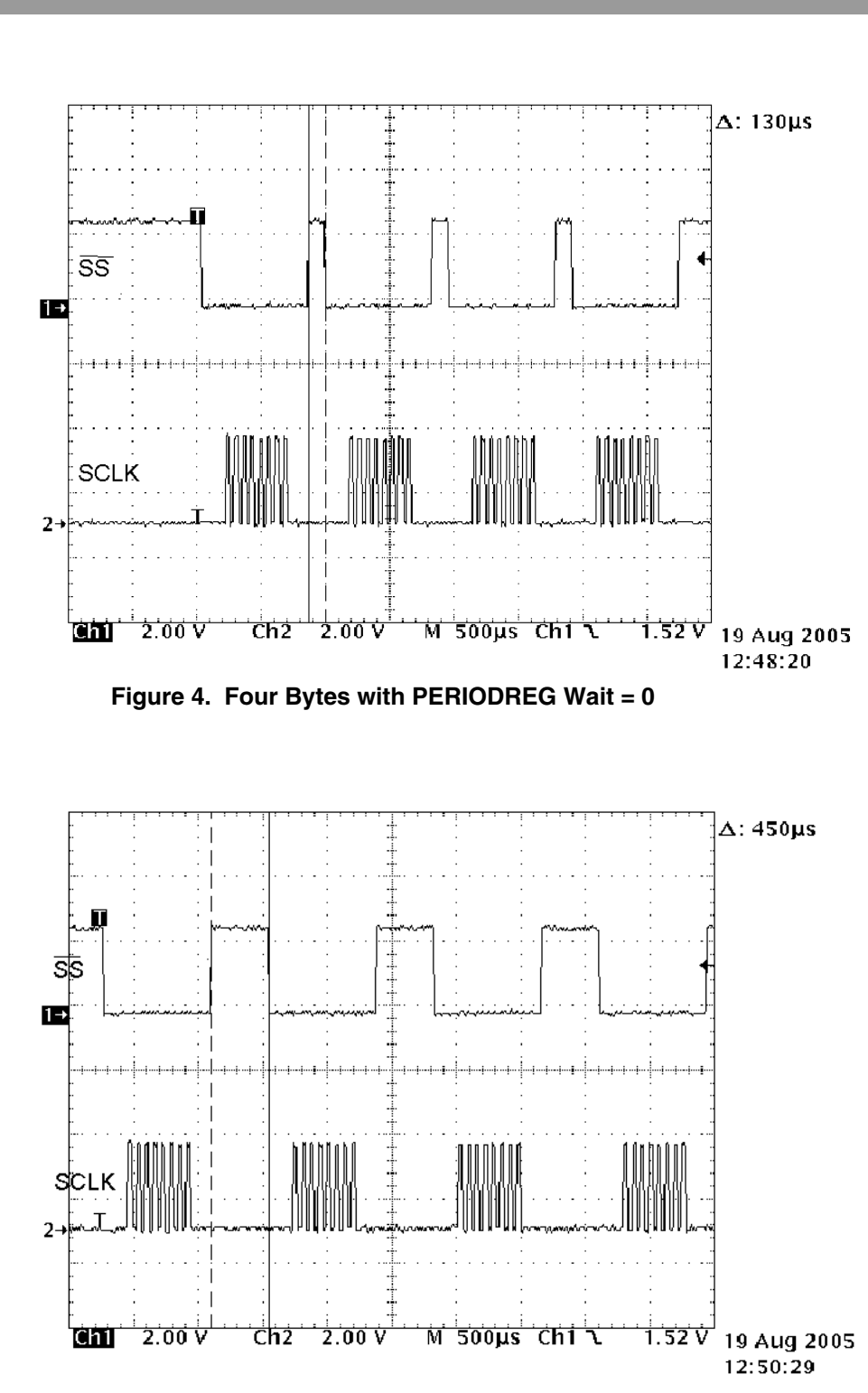

<span id="page-5-1"></span>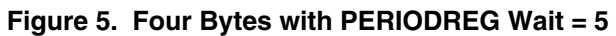

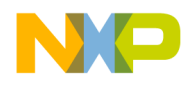

## <span id="page-6-0"></span>**3 Transmitting Data in Packets of More Than 16 Bits**

To handle transactions of more than 16 bits, you must properly configure the SPI module and load the TX FIFO with the number of bits to transfer in a single packet. This requires more extensive software than handling lower bit payloads because, in most cases, you cannot use a single exchange instruction after the TX FIFO is completely filled. The only exception to this general rule is the transmission of a 128-bit packet. (The FIFO is  $8\times16$  bits = 128 bits.)

The code in [Example 4](#page-6-1) shows pseudo software for four 32-bit packet transmissions. Data is parsed from an array of four 32-bit words. Parsing is required because the TX FIFO is  $8\times16$  bits.

The routine in [Example 4](#page-6-1) loads the TX FIFO with two parsed half words, then sends the FIFO contents. This process is repeated four times to send the four packets. Associated SS (Slave Select *bar*) and SCLK (SPI Clock) waveforms are shown in [Figure 6](#page-7-0) and [Figure 7.](#page-7-1)

Configurations for data transfers of 20–128 bits are shown in [Table 1.](#page-8-0)

<span id="page-6-1"></span>**Example 4. Pseudo Code for Four Data Transfers of 32 Bits per Packet** 

```
RESETREG = 0x00000001 //reset SPI 
RESETREG = 0 
CONTROLREG = 0 //flush FIFO 
\begin{array}{ccc}\n\texttt{INTERG} & = & 0 & \texttt{\textit{//default}} \\
\texttt{TESTREG} & = & 0 & \texttt{\textit{//default}} \\
\end{array}TESTREG = 0CONTROLREG = 0x0000060F //SCLK = PERCLK2 divided by 4, enable SPI, master, 
                          //"16-bit" transfer 
PERIODREG = 0 //no pause between 16-bit transfers of a 32-bit transmission 
DMAREG = 0 //default; not used
for (count = 0; count < 4; count++)
{ 
TXDATAREG = xmitdata[count]>>16 //parse upper 16 bits; store to TX FIFO 
TXDATAREG = xmitdata[count] //lower 16 bits of transmission sent to FIFO 
                                     //(upper 16 bits automatically ignored by SPI) 
CONTROLREG |= 0x100 //initiate data exchange
int txcnt = 9 //initialize txcnt to value unequal to zero 
while (txcnt != 0) txcnt = TESTREG & 0xF //wait for 32-bit transmission to complete
}
```
<span id="page-7-0"></span>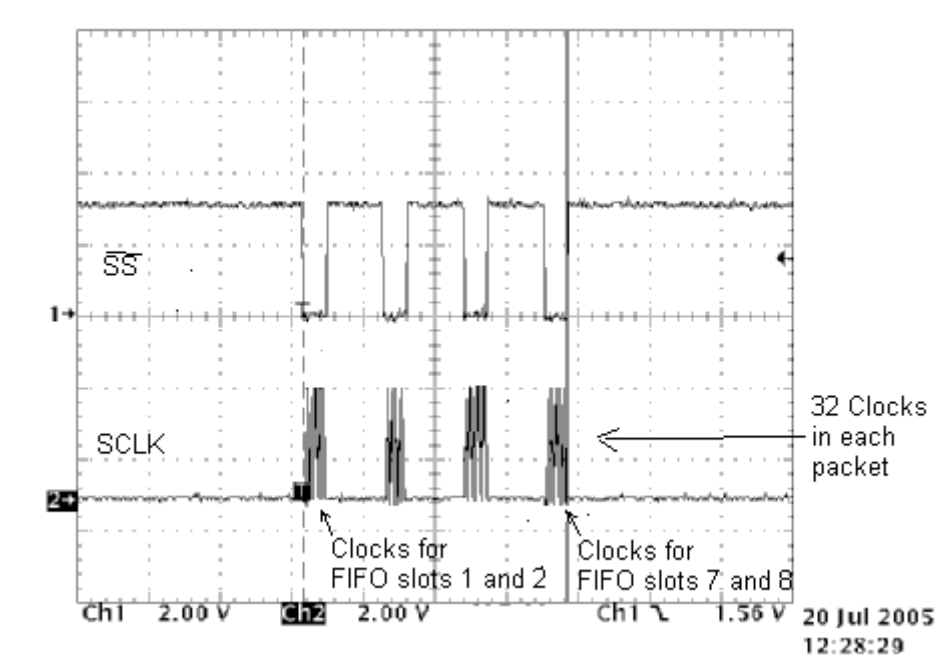

**Figure 6. Four 32-Bit Transfers (as described in Example 4 code)** 

<span id="page-7-1"></span>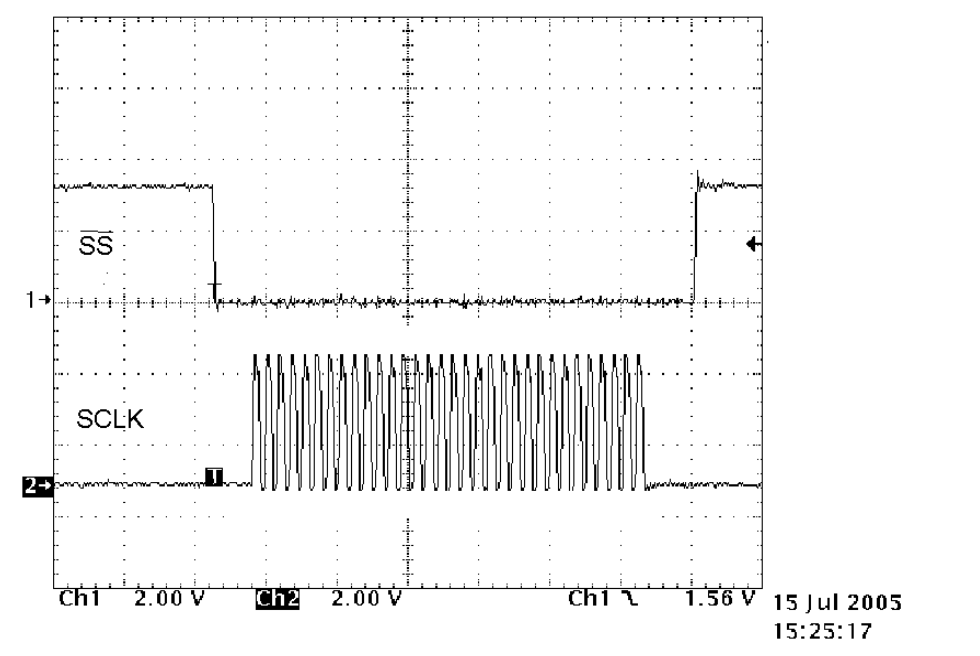

**Figure 7. Enlarged View of One-of-Four 32-Bit Packets (as described in Example 4 code)** 

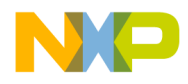

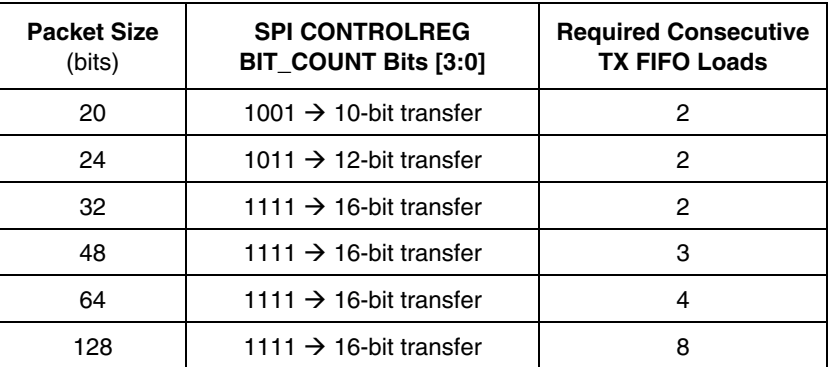

<span id="page-8-0"></span>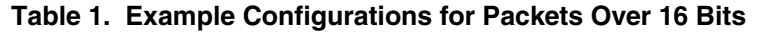

### **3.1 Using the TX FIFO with Larger Data Packets**

To handle larger data packets, the FIFO restriction of being 16 bits wide demands a special approach. In the preceding pseudo code example, each of four 32-bit data packets is parsed into 16-bit groups. Next, two 16-bit groups are loaded into the TX FIFO, the transmission is initiated, the next two 16-bit groups are loaded, and the next transmission is initiated. The process continues until all four 32-bit packets are sent. The array can be expanded to fit the needs of the application.

### **3.2 Configuring Slave Select Output for Larger Data Packets**

To send more than 16 bits in a packet, you must configure the Slave Select output so it does not toggle between transfers. To prevent toggling between transfers, set the CONTROLREG bit 6 to a value of zero (0). If bit 6 does not have a value of 0, the  $\overline{SS}$  toggles each time a FIFO location is transmitted.

As previously described, the code in [Example 4](#page-6-1) transfers four data packets of 32 bits each. For this situation, set the bit count to 16 bits. Note that 32 bits are sent in each packet because the TX FIFO is loaded with 32 bits before transmission is initiated.

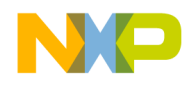

### **3.3 Setting the Transmit Wait Interval Between FIFO Bursts**

[Figure 8,](#page-9-0) [Figure 9,](#page-9-1) [Figure 10,](#page-10-0) and [Figure 11](#page-10-1) show the effect of setting the Wait bit values in the PERIODREG to values of 0, 1, 2, and 3, respectively. For these examples, SS bar is programmed to not toggle between FIFO slot transfers. For 32-bit packets, you typically program the PERIODREG bit to a value of 0 (zero).

<span id="page-9-1"></span><span id="page-9-0"></span>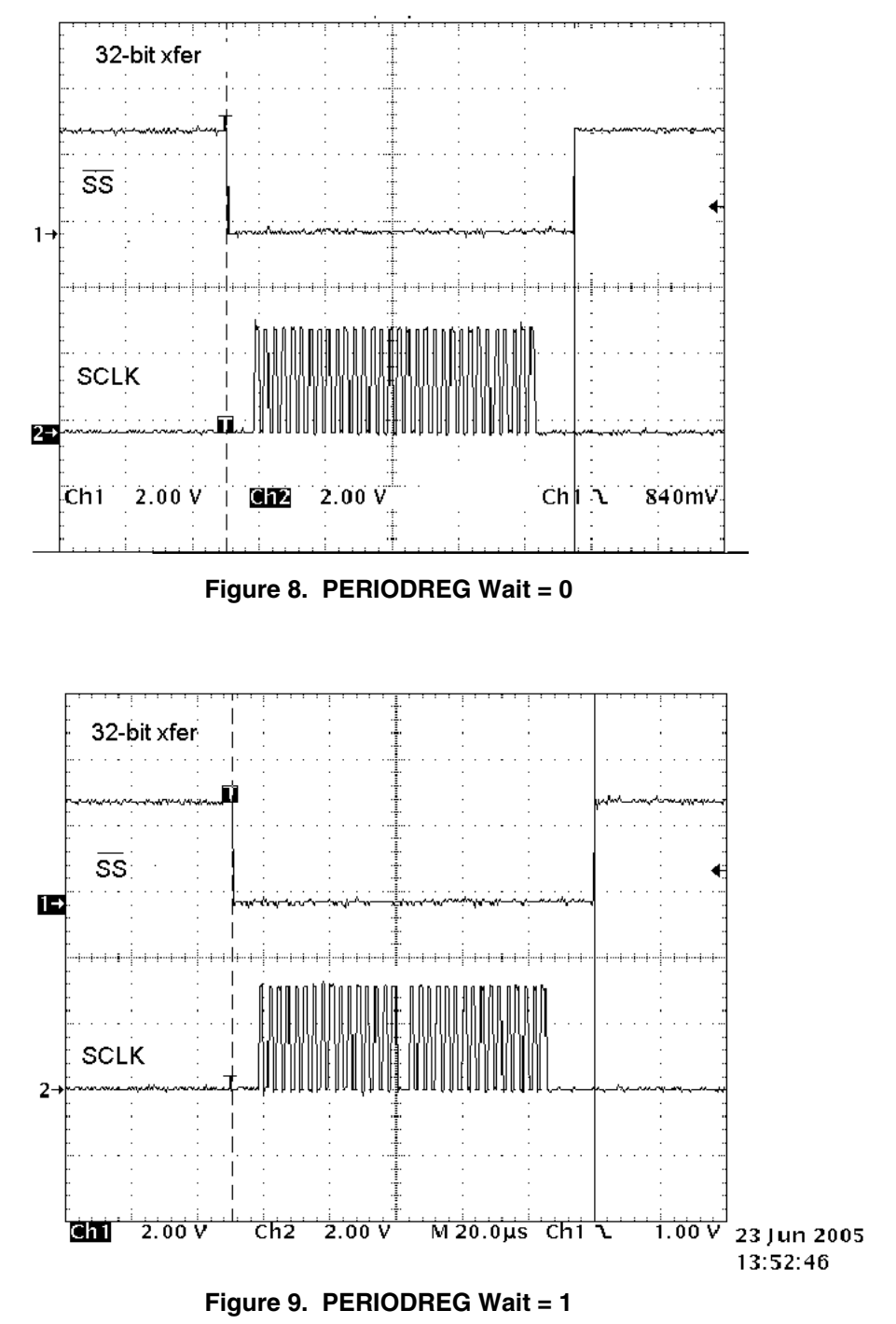

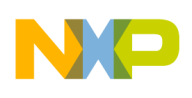

<span id="page-10-0"></span>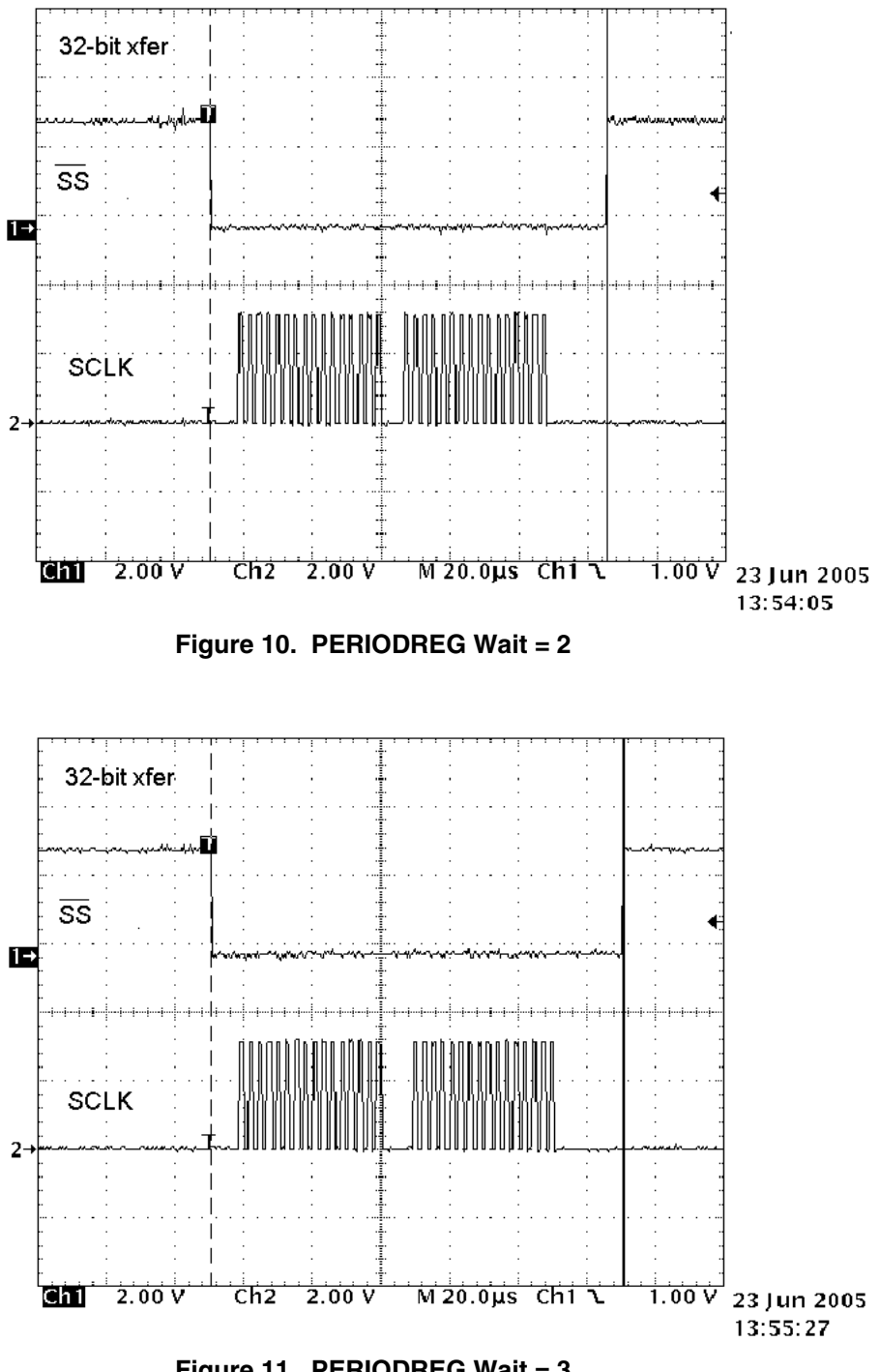

<span id="page-10-1"></span>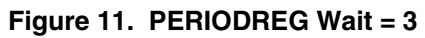

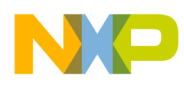

# <span id="page-11-0"></span>**4 Setting the Transmit Clock Rate**

The TX SCLK rate is determined by the System PLL frequency and the programming of associated dividers. The clock rate directly determines the data rate because the SPI is synchronous. The drive strength setting must be commensurate with the SPI output loading and data rate.

### **4.1 Setting Up Dividers**

The interaction between the PLL and the SPI module dividers is illustrated in [Figure 12.](#page-11-1) [Table 2](#page-11-2) shows several divider programming combinations and the SCLK speeds these combinations produce.

PERCLK2, which supplies the master clock to the SPI module, also clocks the LCD Controller (for i.MX1, i.MXL, and i.MXS) and the MMC/SD module (for i.MX1and i.MXL). It is essential to select a frequency that satisfies the requirements of these modules as well as the SPI's requirements. Each module contains separate dividers, which allow some flexibility for selecting the PERCLK2 frequency.

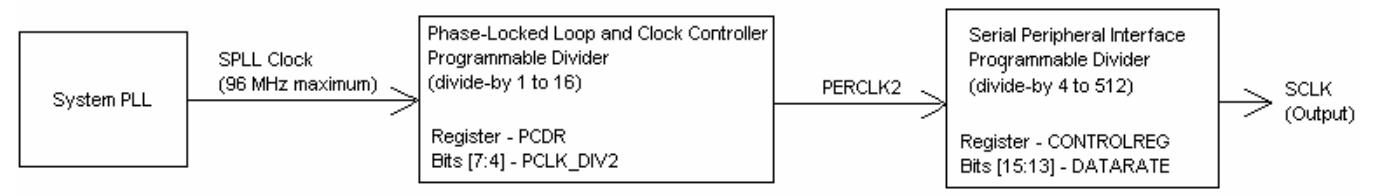

<span id="page-11-1"></span>**Figure 12. SPI SCLK Derivation** 

| <b>System</b><br><b>PLL</b><br>Output<br><b>Frequency</b> | Phase-Locked Loop and<br><b>Clock Controller:</b><br><b>Register – PCDR</b><br><b>Bits [7:4] - PCLK_DIV2</b> | <b>PERCLK2</b><br><b>Frequency</b><br>(MHz) | <b>Serial Peripheral Interface:</b><br><b>Register - CONTROLREG</b><br>Bits [15:13] - DATARATE | <b>Resulting</b><br><b>SCLK</b><br><b>Frequency</b> |
|-----------------------------------------------------------|----------------------------------------------------------------------------------------------------|---------------------------------------------|------------------------------------------------------------------------------------------------|-----------------------------------------------------|
| 48 MHz                                                    | 1001 $\rightarrow$ divide-by 10                                                                              | 4.8 MHz                                     | 011 $\rightarrow$ divide-by 32                                                                 | 150 kHz                                             |
| 96 MHz                                                    | 0011 $\rightarrow$ divide-by 4                                                                               | 24 MHz                                      | 010 $\rightarrow$ divide-by 16                                                                 | $1.5$ MHz                                           |
| 96 MHz                                                    | 0001 $\rightarrow$ divide-by 2                                                                               | 48 MHz                                      | 001 $\rightarrow$ divide-by 8                                                                  | 6 MHz                                               |
| 80 MHz                                                    | 0000 $\rightarrow$ divide-by 1                                                                               | 80 MHz                                      | 001 $\rightarrow$ divide-by 8                                                                  | 10 MHz                                              |

<span id="page-11-2"></span>**Table 2. Divider Programming and SCLK Frequency Examples** 

### **4.2 Setting the Drive Strength**

Drive strength is the amount of current the i.MX SPI outputs can sink or source. The SPI output loading and data rate determine the drive strength required. To control the drive strength, use the values of bits 10 and 11 in the Global Peripheral Control Register (GPCR).

Be sure the drive strength is not set higher than necessary. Overly high drive strength results in higher power consumption and can cause excessive ringing on the SPI lines. A good method of checking waveform integrity is to examine the SPI lines in a system with an oscilloscope.

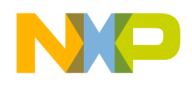

# <span id="page-12-0"></span>**5 Using the Handshaking Option**

Master mode has a provision for using an external signal to start a data transfer. [Example 5](#page-12-1) shows code for SPI\_RDY to trigger such a transaction, and the transaction that results is illustrated in [Figure 13.](#page-12-2) The selected configuration for SPI\_RDY is "active low-level triggers input." (The edge-triggered mode is an alternative.) A one-byte transfer is shown in the example, but SPI\_RDY can handle any SPI transaction.

SPI\_RDY is an asynchronous signal, so its response time varies. [Figure 13](#page-12-2) shows a response time of 600 ns. [Figure 14](#page-13-2) shows response times for several SPI\_RDY-triggered events with the same setup used for each event. The configuration used to produce the results in [Figure 14](#page-13-2) is the code in [Example 5](#page-12-1) with a system PLL frequency of 96 MHz.

<span id="page-12-1"></span>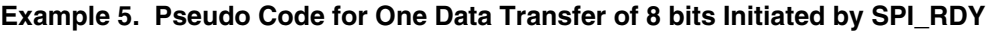

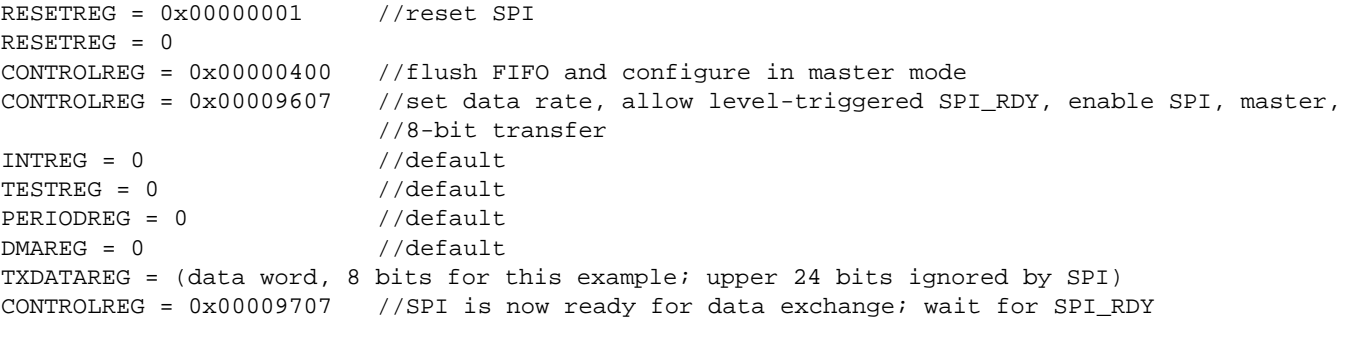

// Check that transmission is completed by monitoring TESTREG TXCNT bits or

```
// CONTROLREG XCH bit.
```
<span id="page-12-2"></span>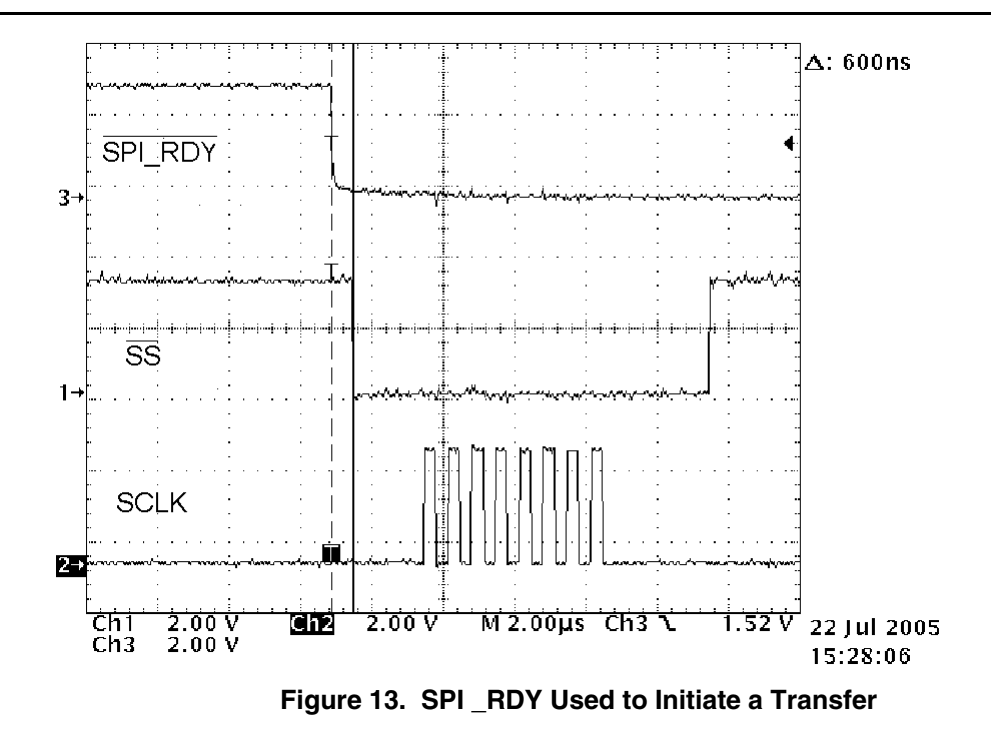

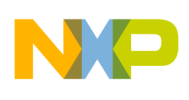

<span id="page-13-2"></span>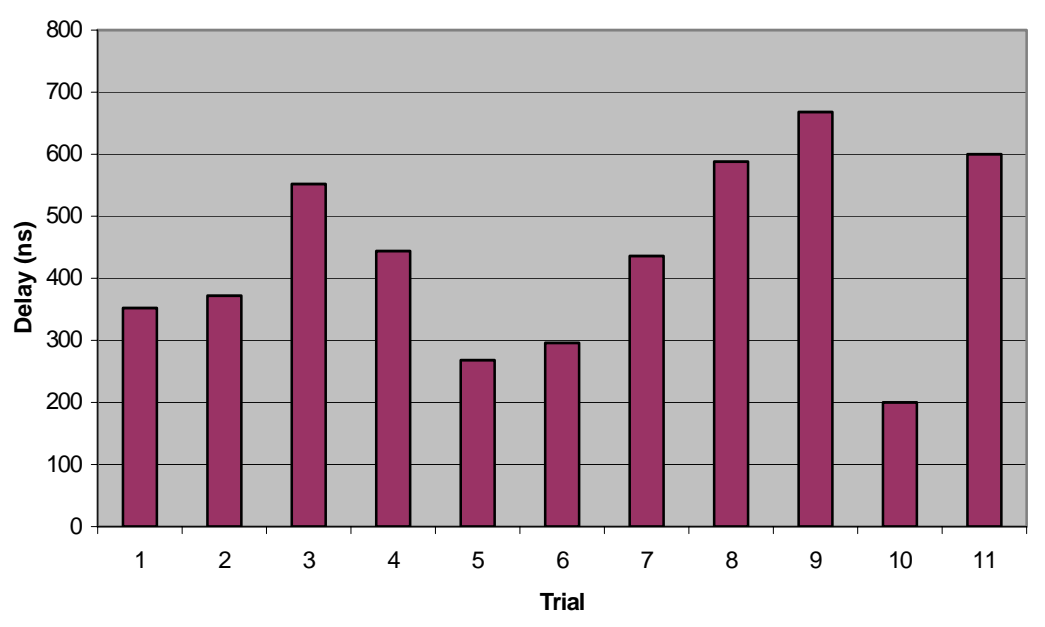

**Figure 14. Variation of Transmission Delay for Several Events Triggered by SPI\_RDY** 

# <span id="page-13-0"></span>**6 Conclusion**

The i.MX SPI module is a versatile synchronous serial port with a programmable clocking rate. The onchip hardware makes it easy to handle data transfers of 1–16 bits per packet. Packets that are larger than 16 bits can be handled with a minimal amount of additional software.

# <span id="page-13-1"></span>**7 References**

For more information about the i.MX devices, refer to the following documents:

- Data Sheet MC9328MXL
- Data Sheet MC9328MX1
- Data Sheet MC9328MXS
- Reference Manual MC9328MXLRM
- Reference Manual MC9328MX1RM
- Reference Manual MC9328MXSRM
- ADS Schematic M9328MX1\_L\_ADS\_V2\_0

To find the latest technical documentation about i.MX on the Web, go to:

www.Freescale.com  $\rightarrow$  Wireless (under Applications)  $\rightarrow$  Apps Processors

Click the link for the device that interests you, then click the link for the i.MX Product Summary Page.

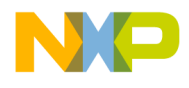

**The Co** 

**NOTES** 

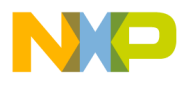

**How to Reach Us:** 

**Home Page:**  www.freescale.com

#### **E-mail:**

support@freescale.com

### **USA/Europe or Locations Not Listed:**

Freescale Semiconductor Technical Information Center, CH370 1300 N. Alma School Road Chandler, Arizona 85224 +1-800-521-6274 or +1-480-768-2130 support@freescale.com

### **Europe, Middle East, and Africa:**

Freescale Halbleiter Deutschland GmbH Technical Information Center Schatzbogen 7 81829 Muenchen, Germany +44 1296 380 456 (English) +46 8 52200080 (English) +49 89 92103 559 (German) +33 1 69 35 48 48 (French) support@freescale.com

#### **Japan:**

Freescale Semiconductor Japan Ltd. Headquarters ARCO Tower 15F 1-8-1, Shimo-Meguro, Meguro-ku, Tokyo 153-0064, Japan 0120 191014 or +81 3 5437 9125 support.japan@freescale.com

#### **Asia/Pacific:**

Freescale Semiconductor Hong Kong Ltd. Technical Information Center 2 Dai King Street Tai Po Industrial Estate Tai Po, N.T., Hong Kong +800 2666 8080 support.asia@freescale.com

### **For Literature Requests Only:**

Freescale Semiconductor Literature Distribution Center P.O. Box 5405 Denver, Colorado 80217 1-800-521-6274 or 303-675-2140 Fax: 303-675-2150 LDCForFreescaleSemiconductor@hibbertgroup.com Fax: 303-675-2150

Document Number: AN3020 Rev. 0 09/2005

Information in this document is provided solely to enable system and software implementers to use Freescale Semiconductor products. There are no express or implied copyright licenses granted hereunder to design or fabricate any integrated circuits or integrated circuits based on the information in this document.

Freescale Semiconductor reserves the right to make changes without further notice to any products herein. Freescale Semiconductor makes no warranty, representation or guarantee regarding the suitability of its products for any particular purpose, nor does Freescale Semiconductor assume any liability arising out of the application or use of any product or circuit, and specifically disclaims any and all liability, including without limitation consequential or incidental damages. "Typical" parameters that may be provided in Freescale Semiconductor data sheets and/or specifications can and do vary in different applications and actual performance may vary over time. All operating parameters, including "Typicals", must be validated for each customer application by customer's technical experts. Freescale Semiconductor does not convey any license under its patent rights nor the rights of others. Freescale Semiconductor products are not designed, intended, or authorized for use as components in systems intended for surgical implant into the body, or other applications intended to support or sustain life, or for any other application in which the failure of the Freescale Semiconductor product could create a situation where personal injury or death may occur. Should Buyer purchase or use Freescale Semiconductor products for any such unintended or unauthorized application, Buyer shall indemnify and hold Freescale Semiconductor and its officers, employees, subsidiaries, affiliates, and distributors harmless against all claims, costs, damages, and expenses, and reasonable attorney fees arising out of, directly or indirectly, any claim of personal injury or death associated with such unintended or unauthorized use, even if such claim alleges that Freescale Semiconductor was negligent regarding the design or manufacture of the part.

Freescale™ and the Freescale logo are trademarks of Freescale Semiconductor, Inc. The ARM Powered Logo is a trademark of ARM Limited. All other product or service names are the property of their respective owners.

© Freescale Semiconductor, Inc. 2005. All rights reserved.

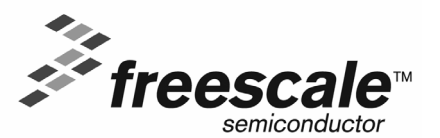